# **Evidência de Testes**

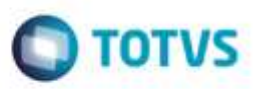

۰

ö.

a. a, ÷

## **Evidência de Testes**

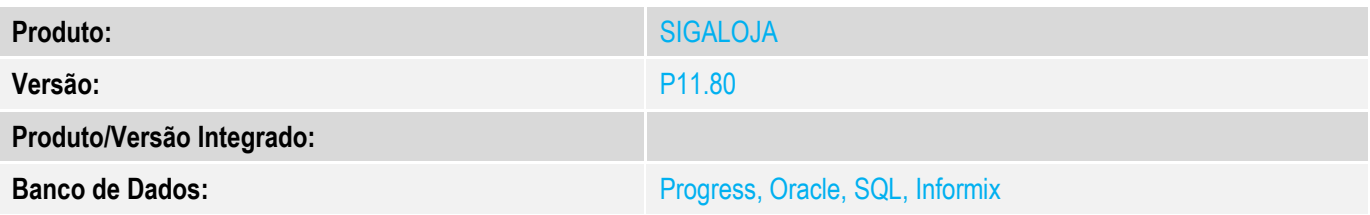

### **1. Evidência e sequência do passo a passo** *[obrigatório]*

## **Teste Unitário (Codificação)**

#### **Pré-Requisito**

Para simular, basta termos um registro de produto na **SB1**, e um registro **DELETADO** na **SB0**.

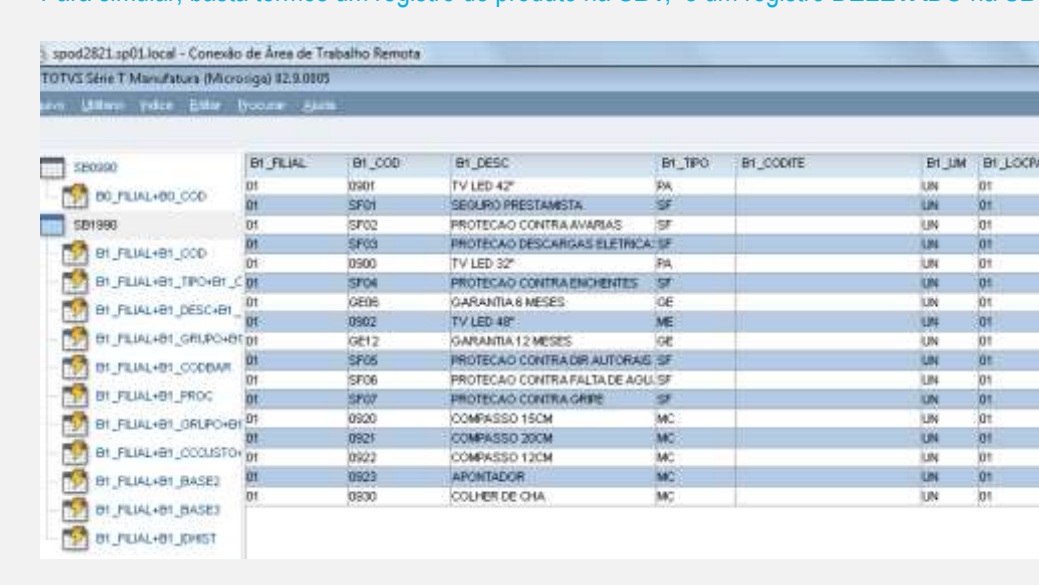

#### spod2821.sp01.local - Conexão de Área de Trabalho Remota TOTVS Serie T Manufatura (Microsiga) 02.9.0005

#### uvo Uktivio kalce Gitter Brocker, Akita

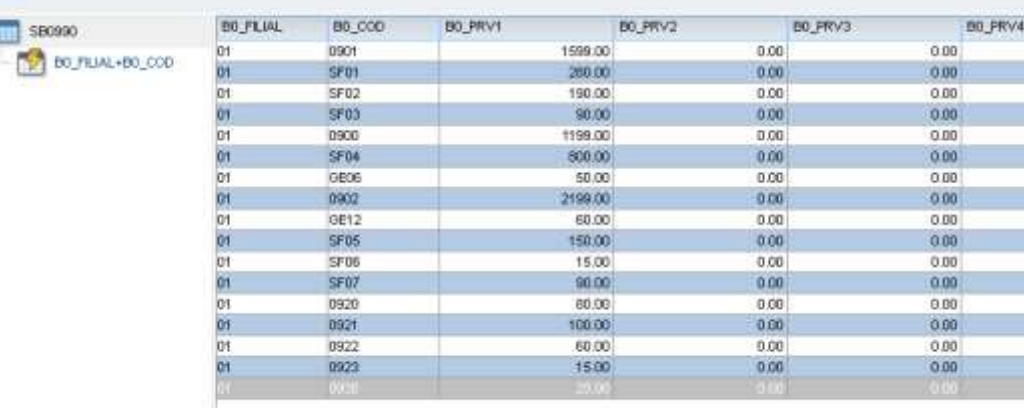

1. SIGALOJA, Atualizações, Relatórios, Gerência de Vendas, Lista de Preços (LOJR520)

ö

# **Evidência de Testes**

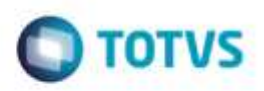

## 1.1. Clique em Ações Relacionadas, Parâmetros.

1.2. Selecione a faixa de produtos. Mantenha brancos em Grupo Inicial, ZZZZZ em Grupo Final, e em Quais Preços (até 2), digite 1.

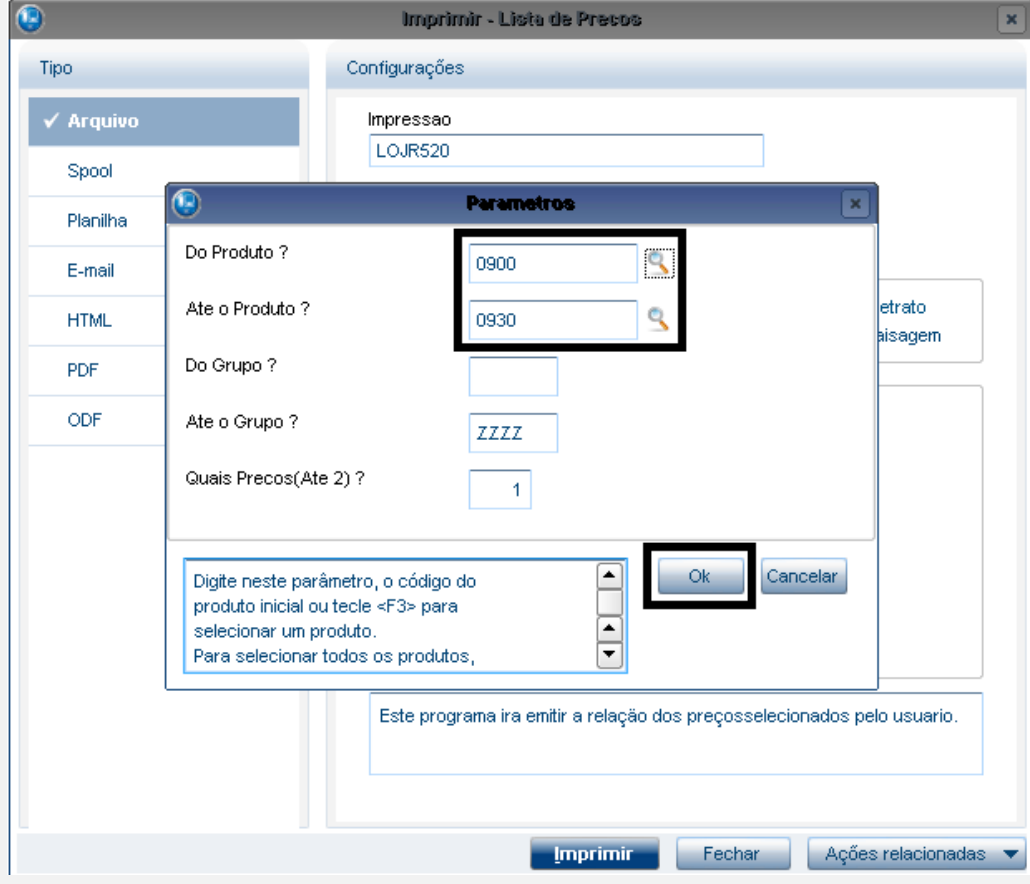

1.3. Clique em Imprimir.

ò

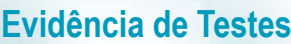

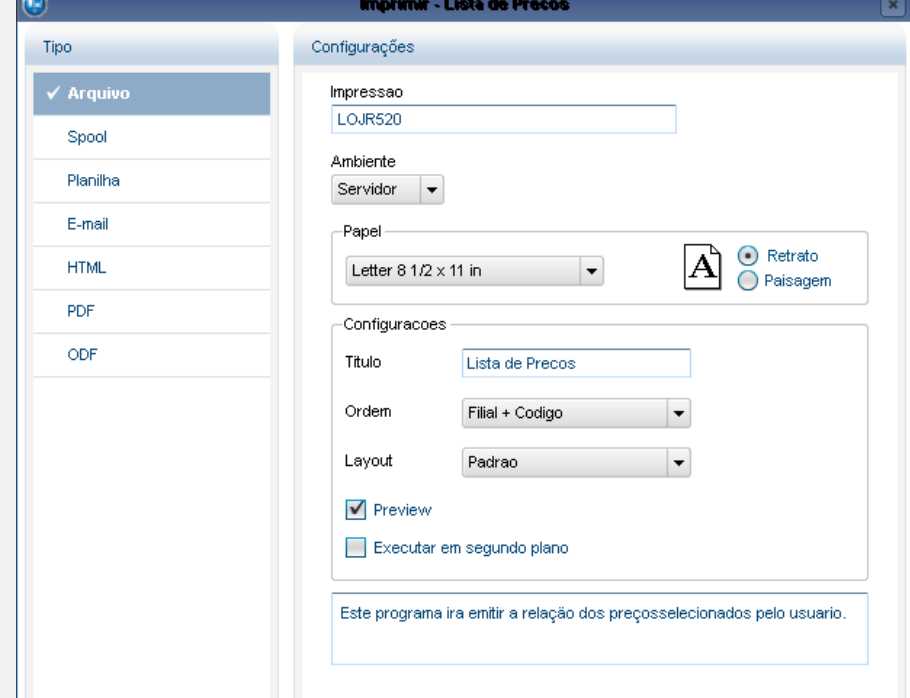

## 1.4. Veja que o produto excluído na tabela SB0 não consta nesta lista.

#### cologue agui

SIGA/LOJR520.prt/v.11 Hora: 13:25:11 Empresa: TESTE / Filial: MATRIZ

Lista de Precos

**O** TOTVS

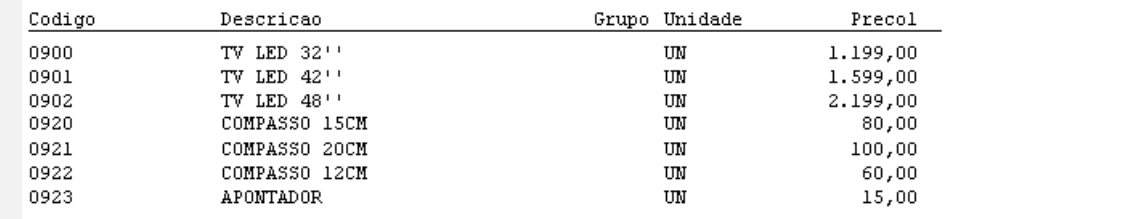

**Imprimir** 

 $Fechar$   $Ações relacionadas  $\blacktriangleright$$ 

ö

**Teste Integrado (Equipe de Testes)**

# g **6 de propriedade SAIDI EP**

# **Evidência de Testes**

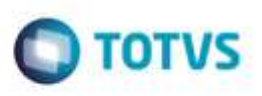

[Descrever a sequência dos testes realizados em detalhes e os resultados atingidos. O Print Screen de telas é opcional]

**Teste Automatizado (Central de Automação)** *[Opcional]* [Informar as suítes executadas e descrever os resultados atingidos]

**Dicionário de Dados (Codificação)** *[Opcional]* [O objetivo é incluir o print-screen da tela do dicionário de dados atualizado quando necessário.]

## **2. Outras Evidências**

O objetivo é indicar para a equipe de Testes que a informação criada deve ser validada, como por exemplo, publicação de ponto de entrada, etc.